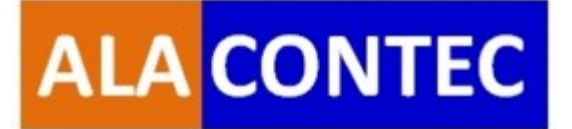

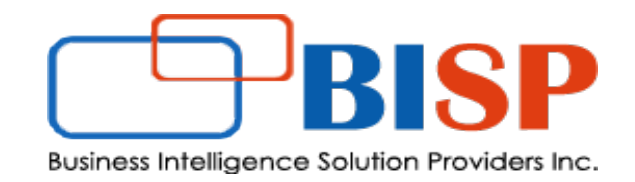

# Oracle Financial Consolidation and Close Cloud

# Understanding Oracle FCCS Dimension Structure

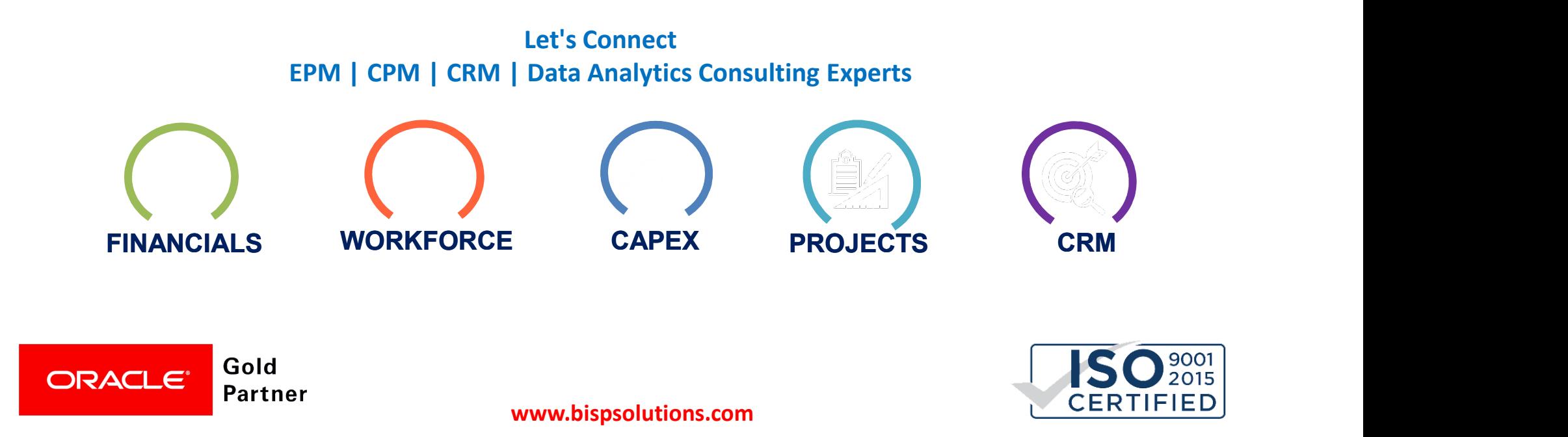

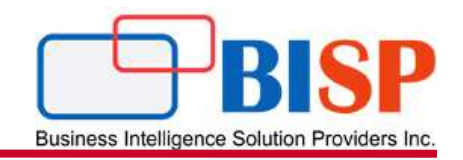

Oracle Financial Consolidation and Close Cloud provides a set of consolidation and close features that includes out-of-the-box translations, consolidation, eliminations and adjustments.

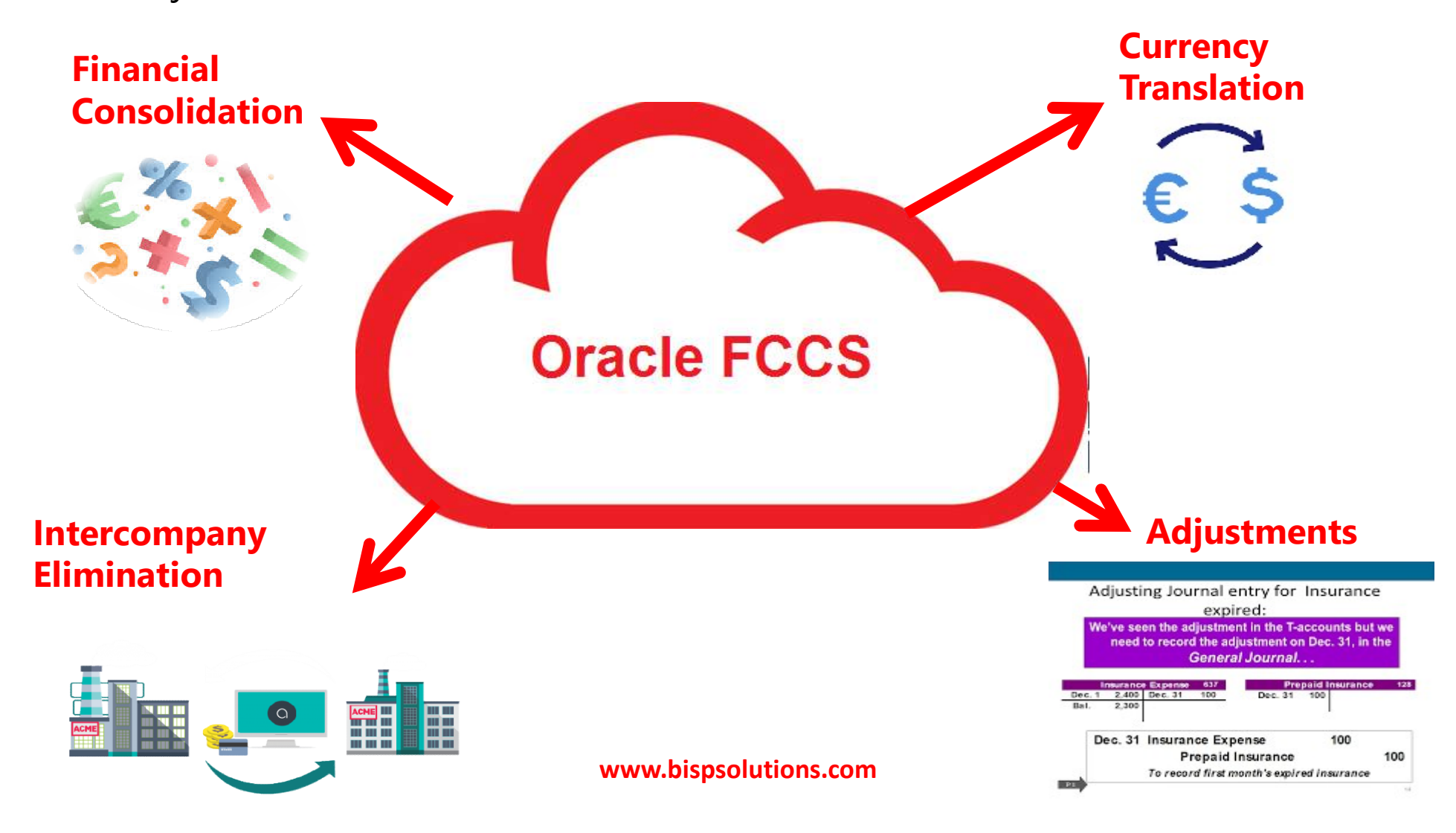

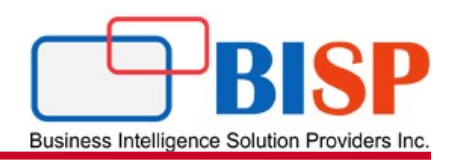

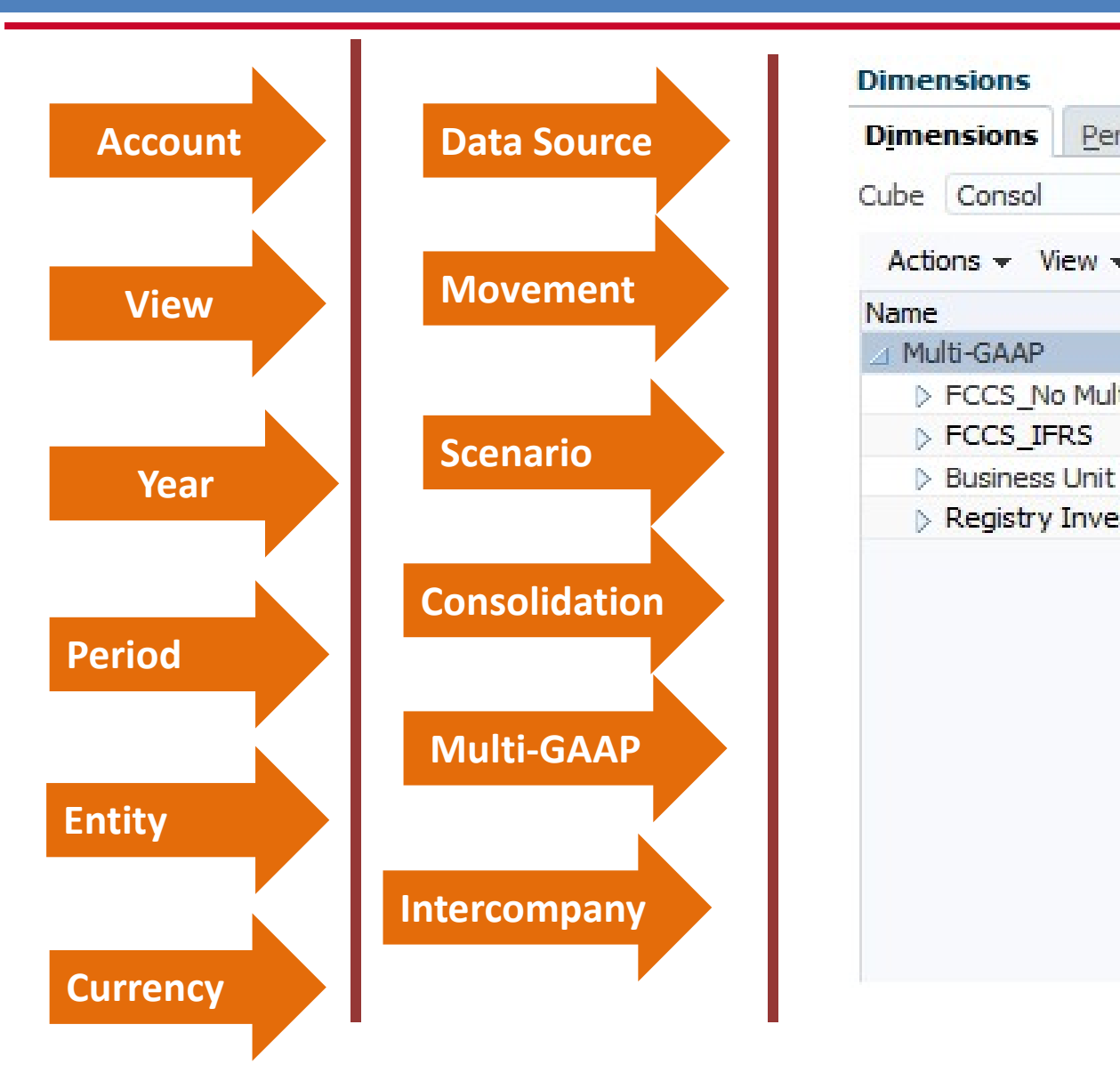

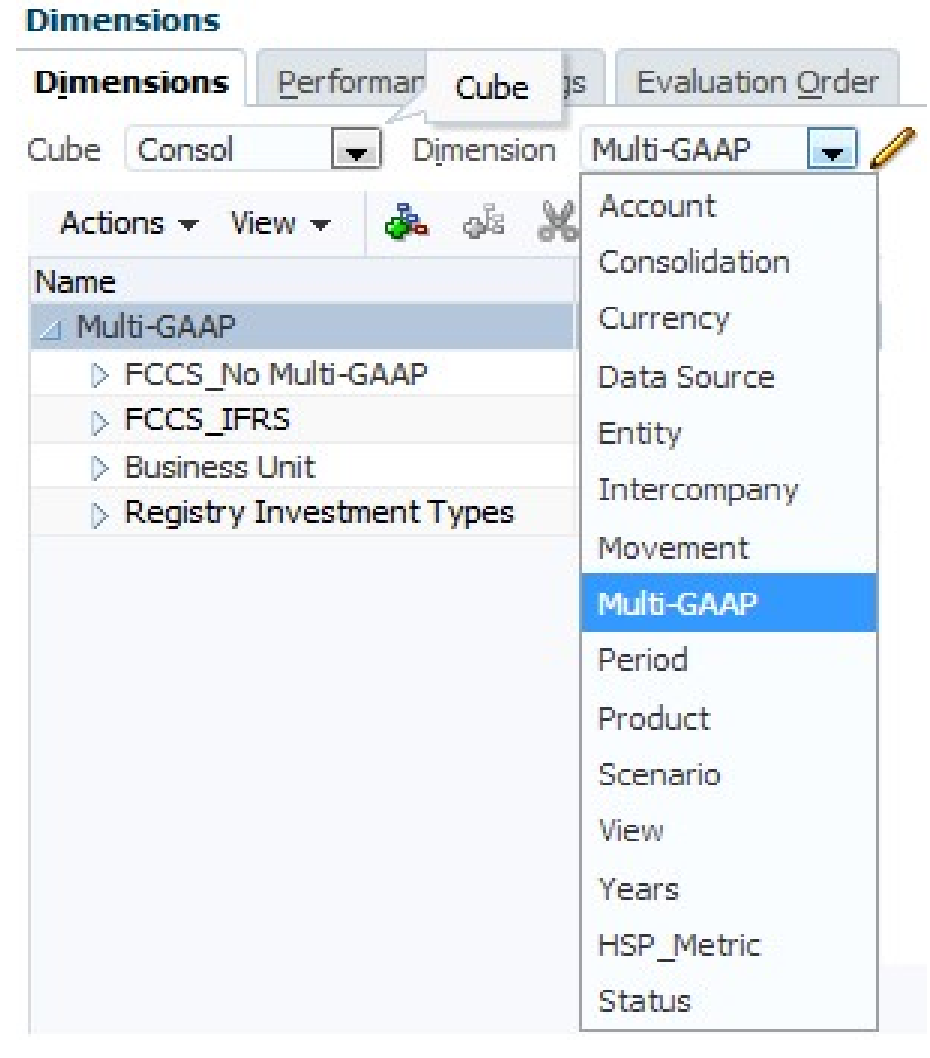

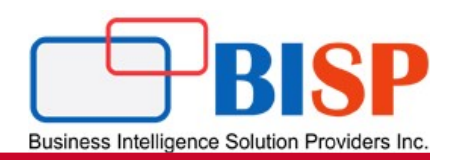

## Account

accounting behaviour. Every Account dimension.

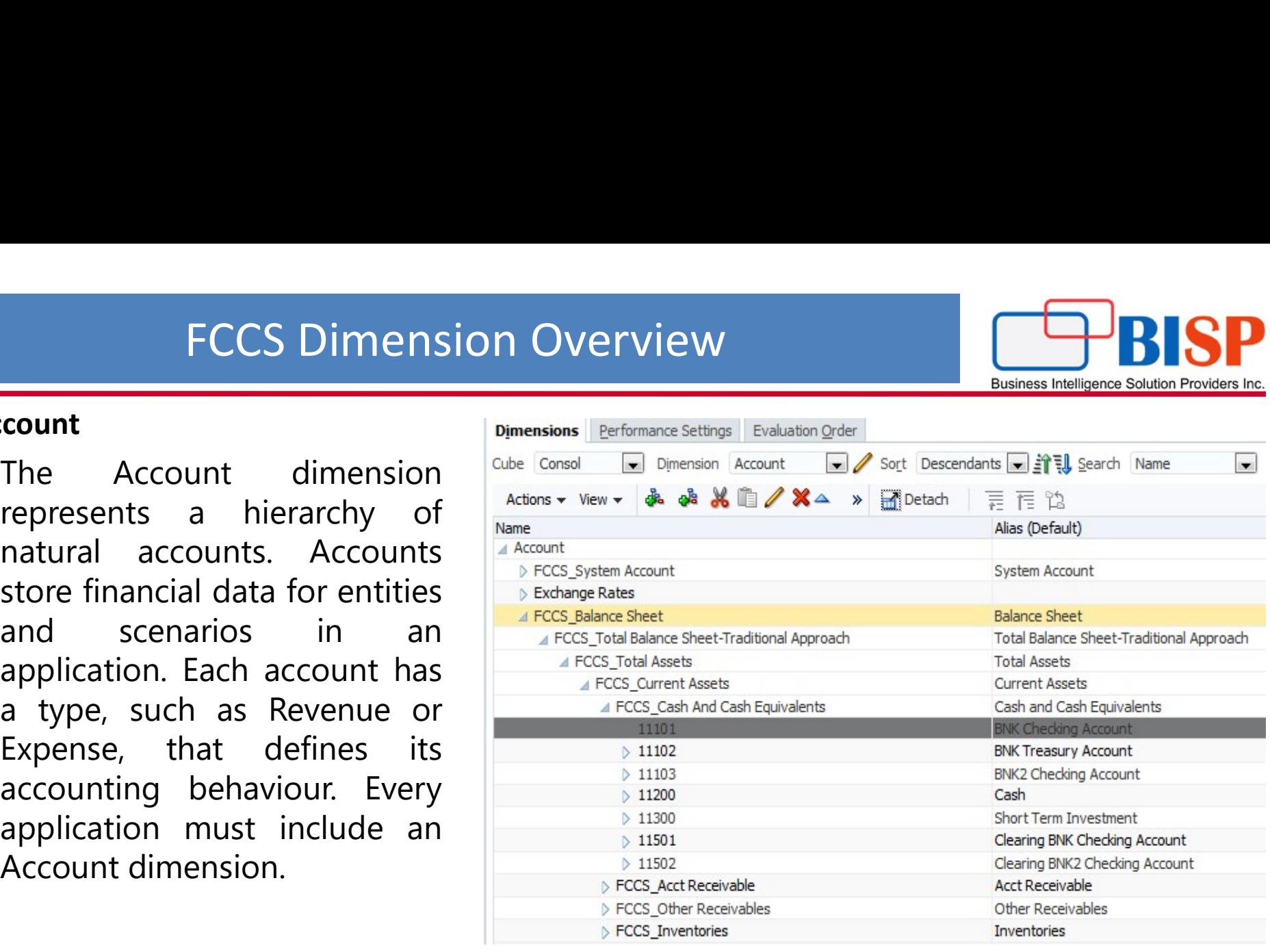

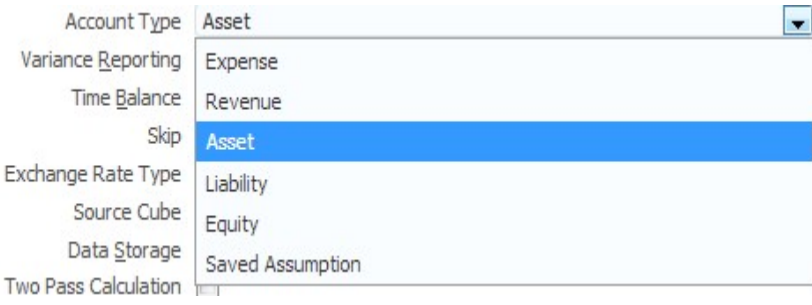

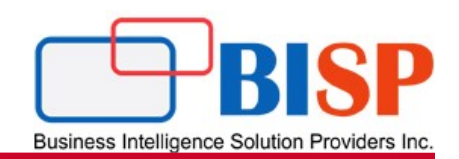

Period The Period dimension represents time periods, such as quarters and months. It contains time periods and frequencies by displaying the time periods in a hierarchy.

> 12-months. If you select 12-months, you must then specify the first period of the Fiscal Year. The default value is 12 months, with January as the beginning of the Fiscal Year. If you use 12 months, all periods default to the calendar months with period labels of January, February, March, and so on.

13-period. If you select 13-periods, all periods default to period labels P1, P2, P3, and so on.

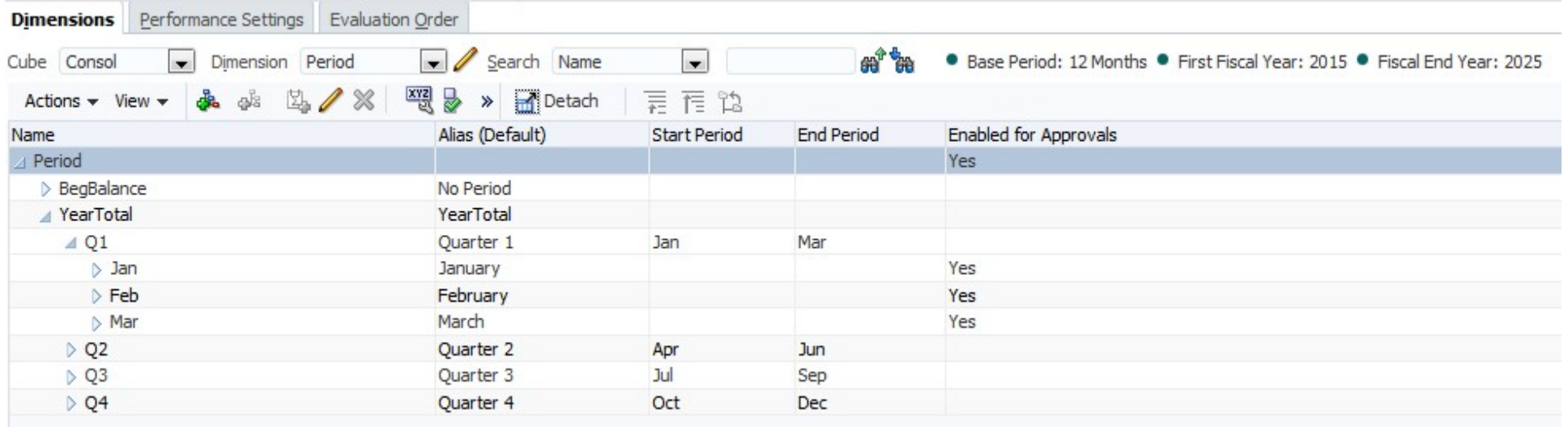

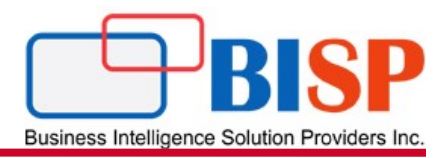

Data Source The Data Source dimension is used to track the source of data, to determine whether data is manually entered or loaded from a General Ledger, journal posting, or from supplemental detail.

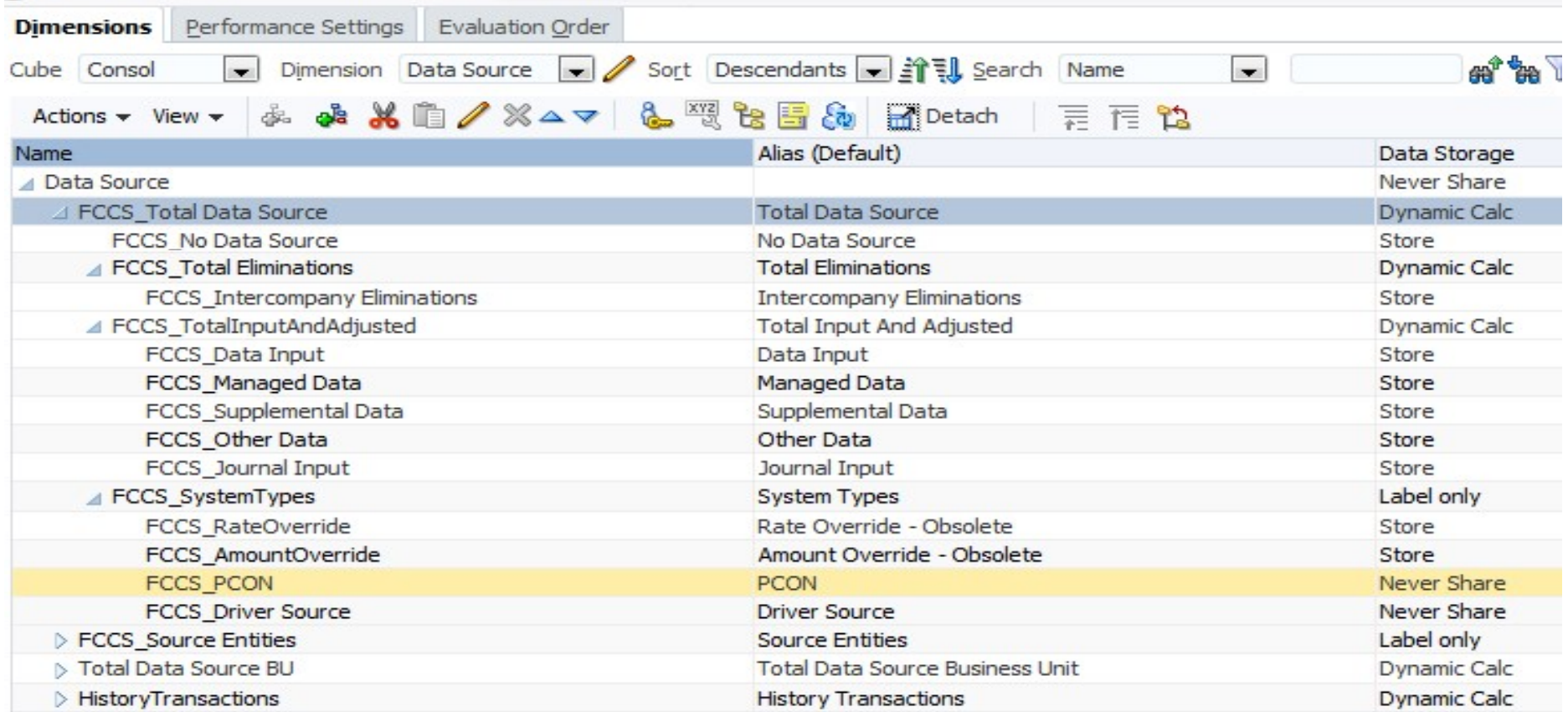

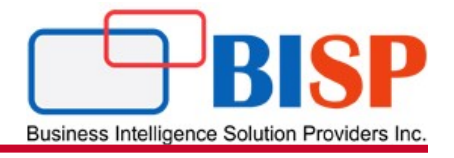

罂

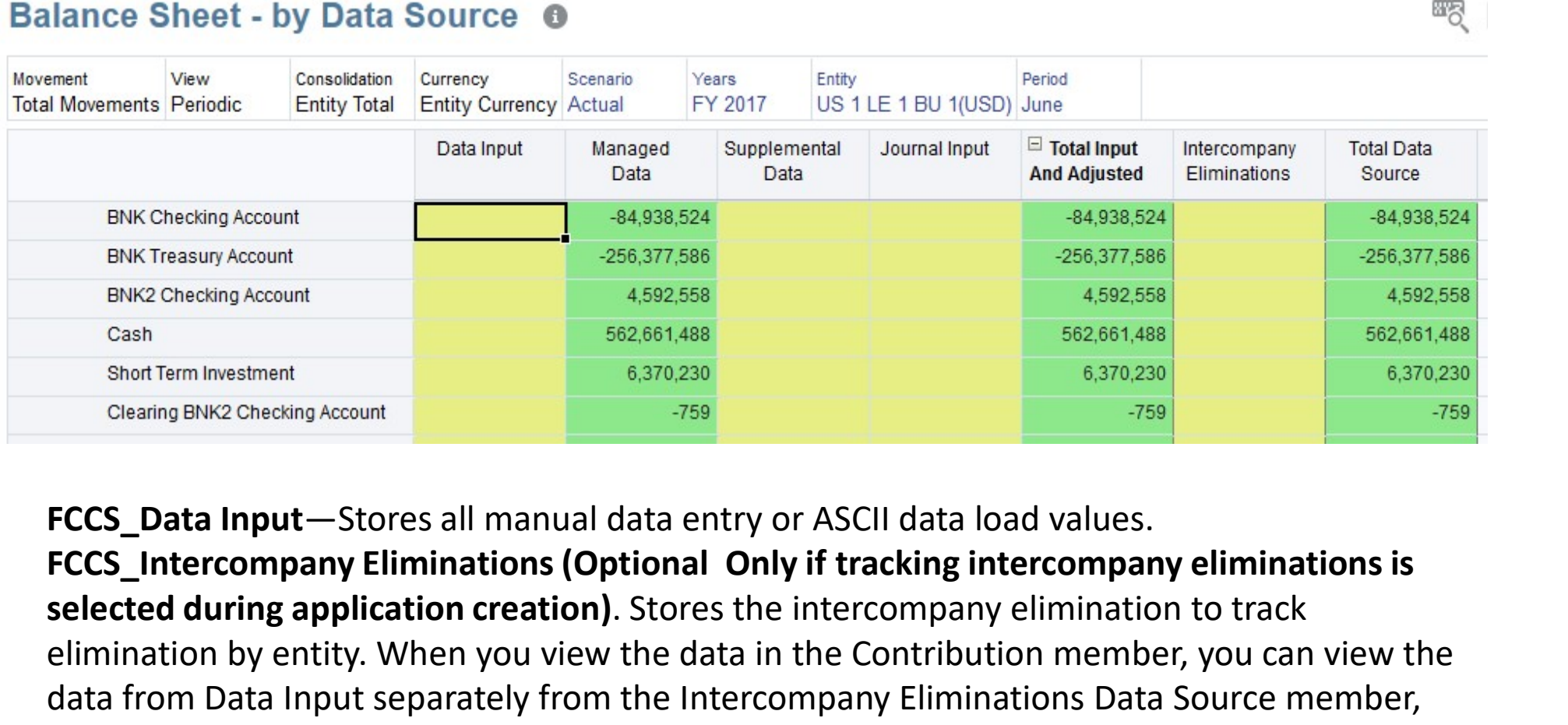

selected during application creation). Stores the intercompany elimination to track elimination by entity. When you view the data in the Contribution member, you can view the data from Data Input separately from the Intercompany Eliminations Data Source member, even though the Total Data Source could be zero. ENK2 Checking Account<br>
Shart Term Investment<br>
Shart Term Investment<br>
States Input — Stores all manual data entry or ASCII data load values.<br>
FCCS\_Data Input — Stores all manual data entry or ASCII data load values.<br>
FCCS\_I

creation). Stores all Supplemental detail data entered and posted through Supplemental Data Manager.

**Business Intelligence Solution Providers Ind** 

### Journal Details: 4 - 1001 (Approved)

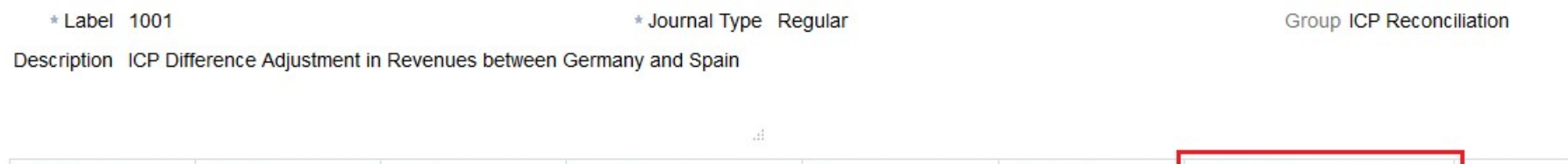

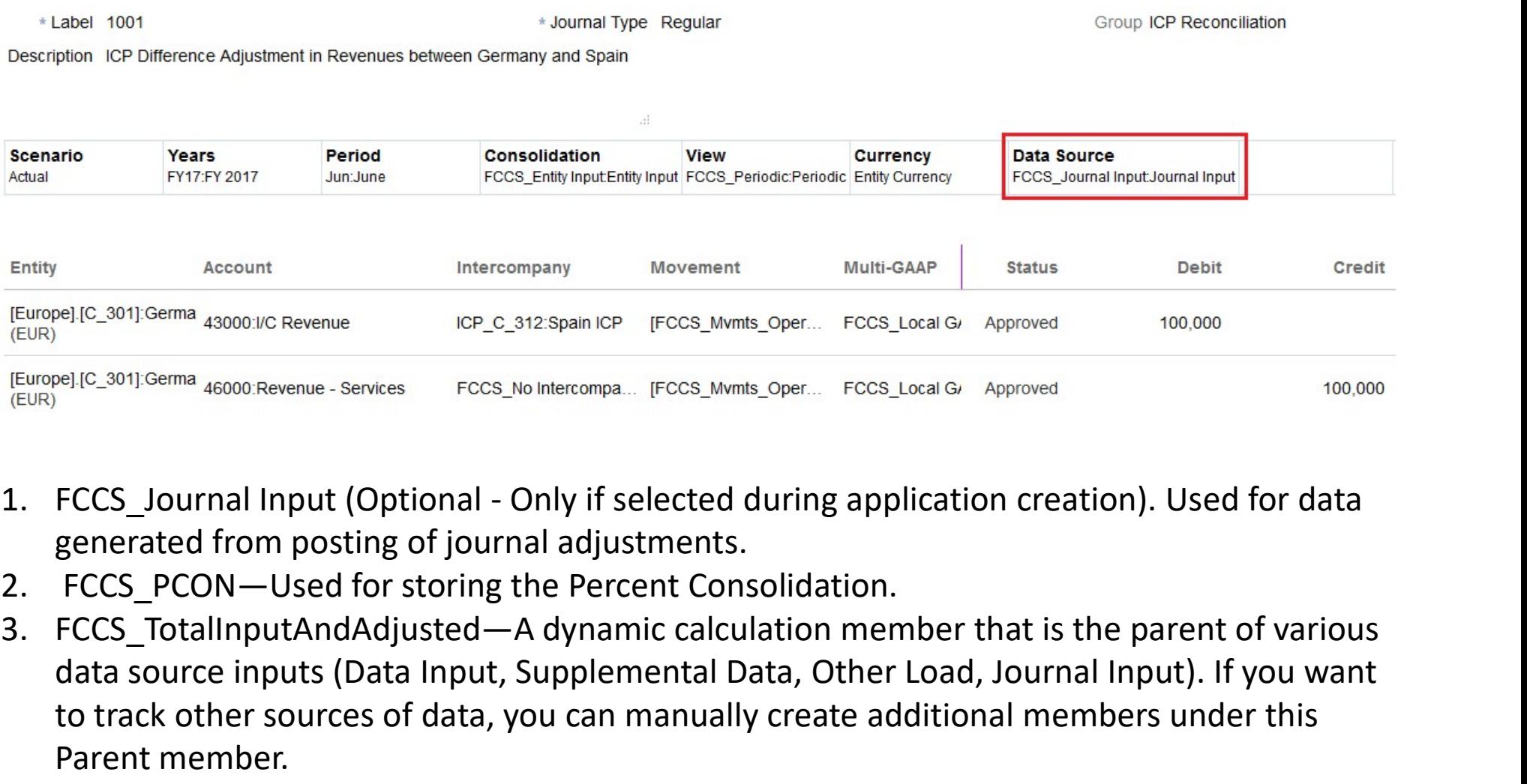

- generated from posting of journal adjustments.
- 
- data source inputs (Data Input, Supplemental Data, Other Load, Journal Input). If you want to track other sources of data, you can manually create additional members under this Parent member.

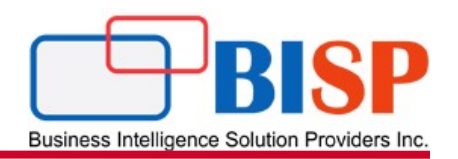

# Consolidation

FCCS Dimension Overview<br>
Desines Intelligence Solution Providers <br>
The Consolidation dimension enables you to report<br>
The Consolidation dimension enables you to report<br>
The details used to perform the different stages of<br> **ECCS Dimension Overview**<br>
Consolidation<br>
The Consolidation dimension enables you to report<br>
on the details used to perform the different stages of<br>
the consolidation process. It provides an audit trail of<br>
the transactio **EXECTS Dimensions**<br>
Consolidation<br>
The Consolidation dimension enables you to report<br>
on the details used to perform the different stages of<br>
the consolidation process. It provides an audit trail of<br>
the consolidation pr **ECCS Dimension Overview**<br>
Consolidation<br>
The Consolidation dimension enables you to report<br>
of the details used to perform the different stages of<br>
the consolidation process. It provides an audit trail of<br>
the transactio **EXECTS Dimensions**<br>
Consolidation<br>
The Consolidation dimension enables you to report<br>
the distances  $\frac{S_{\text{eff}}}{\text{the}}$  contains the  
constant factor. In particular, the  
transactions applied to data during the  
consolidation process. It shows the consolidation  
exponential error  
path for an entity reporting to its parent, from Entity  
input to Contribution. $\begin{array}{lllllllllll} \textbf{Consolidation} & \textbf{Overview} & \textbf{Gauss notation.} \\\hline \textbf{Consolidation} & \textbf{Gauss is the product of the data.} \\\hline \textbf{On} & \textbf{Gauss is the product of the data.} \\\hline \textbf{On} & \textbf{Gauss is the product of the data.} \\\hline \textbf{On} & \textbf{Gauss is the product of the data.} \\\hline \textbf{On} & \textbf{Gauss is the product of the data.} \\\hline \textbf{On} & \textbf{Gauss is the product of the data.} \\\hline \textbf{On} & \textbf{Gauss is the product of the data.} \\\hline$ FCCS Dimension Overvien<br>
Consolidation<br>
The Consolidation dimension enables you to rep<br>
on the details used to perform the different stage:<br>
the consolidation process. It provides an audit trai<br>
the transactions applied to

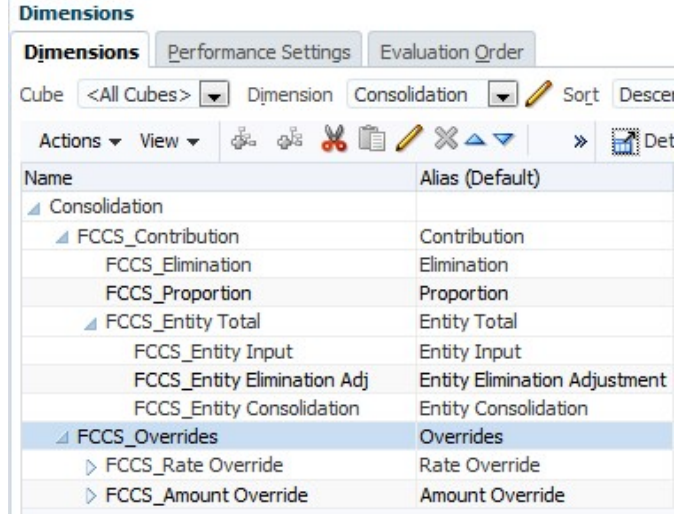

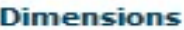

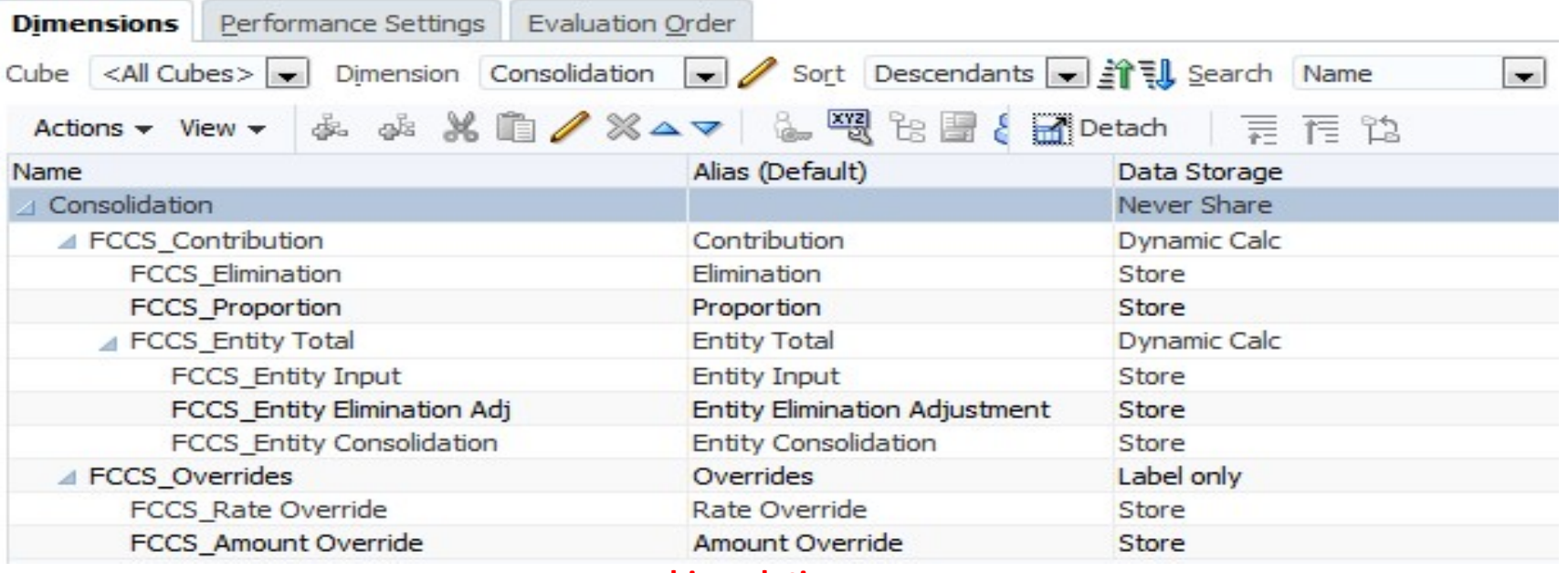

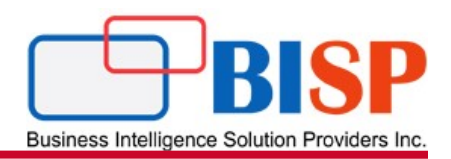

When you create an application, the system creates the Consolidation dimension with the following hierarchy: ENTITY IN THE MANUSIAN TO THE MANUSIAN CONSULTER THE MANUSIAN OF THE MANUSIAN CONSULTER SOMETIME PROPERTY.<br>
Entity Input - The member that is used for all user input, including journal inputs.<br> **Entity Total** - The dynamic ENTIFY TOTAL THE dynamic aggregation of Entity Input and Entity Input and Entity Input - The member that is used for all user input, including journal inputs.<br> **Entity Input** - The member that is used for all user input, i

This is the starting point for translation and proportional consolidation.

FCCS Dimension Overview<br>
When you create an application, the system creates the Consolidation dimension with the<br>
collowing hierarchy:<br> **Entity Input** - The member that is used for all user input, including journal inputs. the percentage contributed to its parent, to the Entity Total.

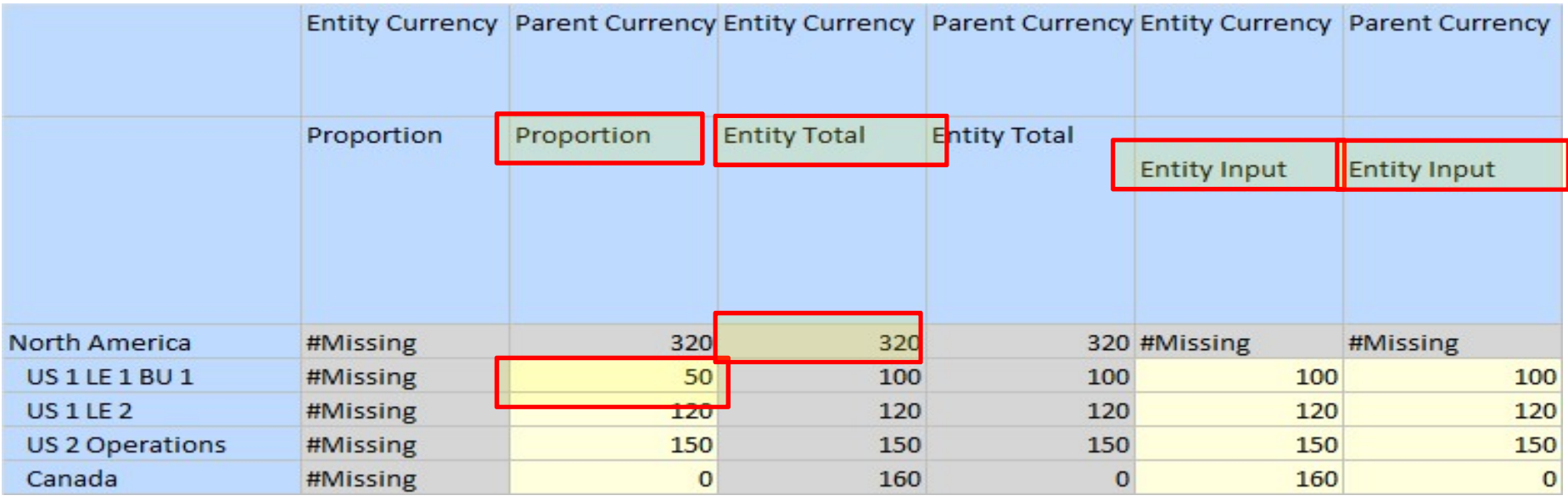

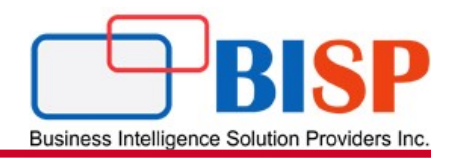

Elimination - Stores the Intercompany elimination values. The calculation is done as part of<br>the Consolidation business rule. the Consolidation business rule.

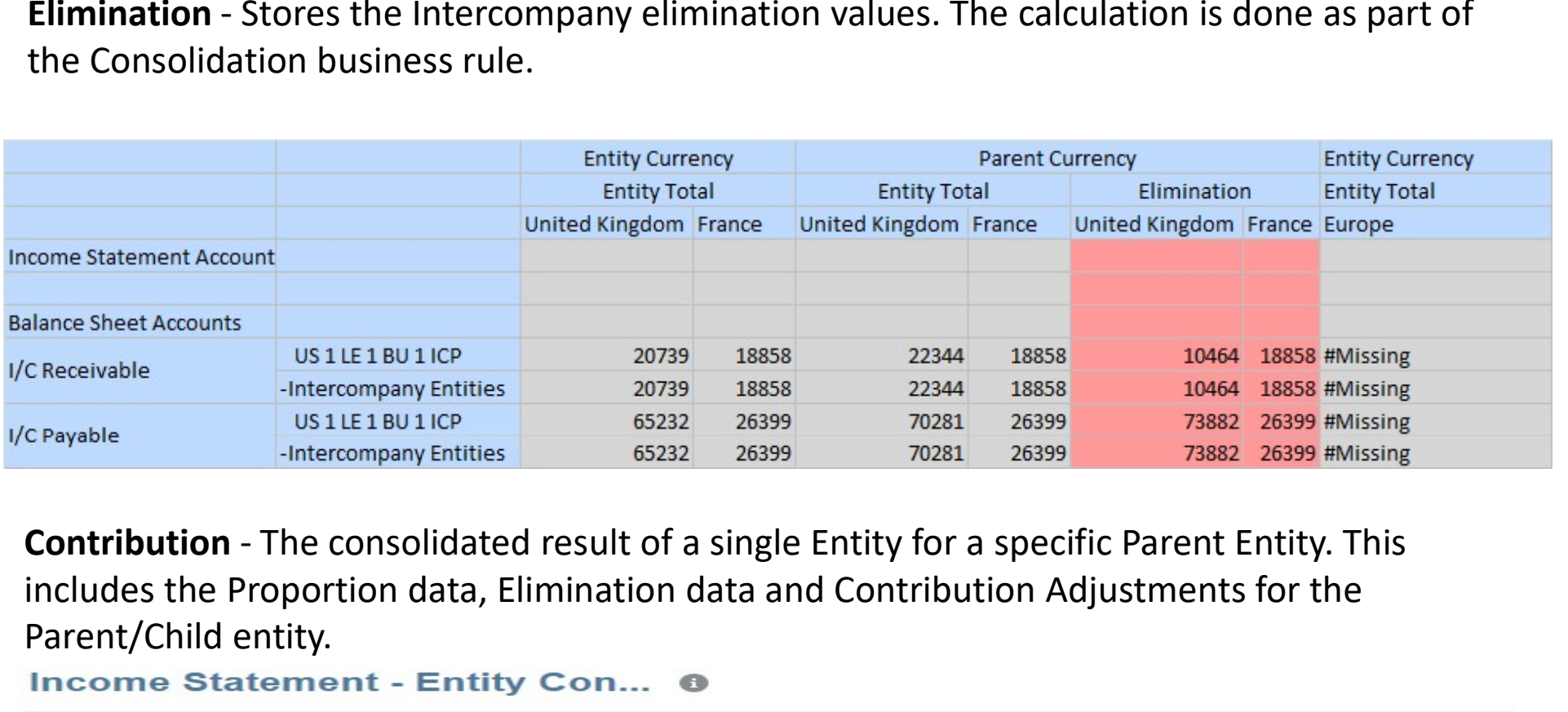

includes the Proportion data, Elimination data and Contribution Adjustments for the Parent/Child entity.

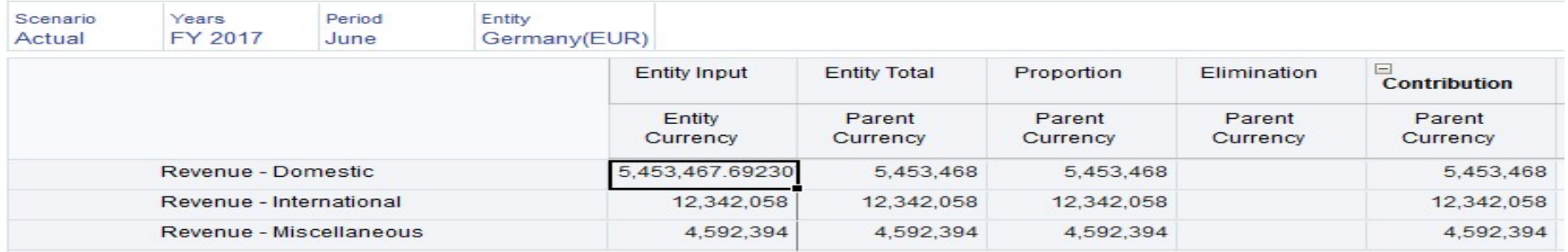

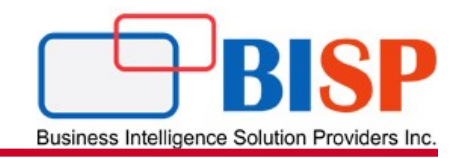

**Currency**<br>
Currencies store translated values for entities. Every application must include a<br>
Currency. The Currency dimension must include a currency for each default<br>
currency assigned to an entity in the Entity dimensi ECCS Dimension Overview<br>
Currencies store translated values for entities. Every application must include a<br>
Currency. The Currency dimension must include a currency for each default<br>
currency assigned to an entity in the E

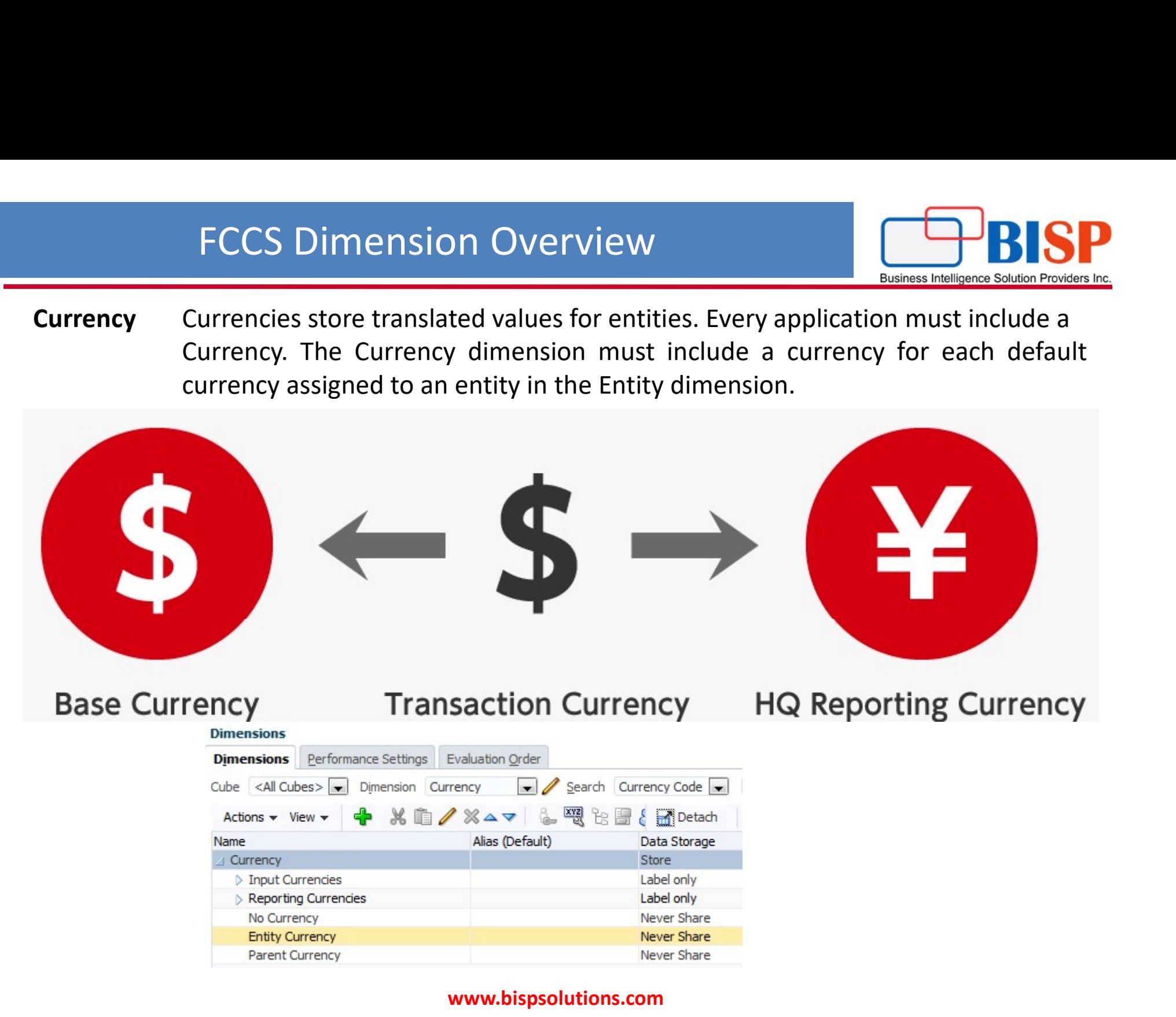

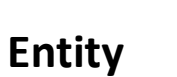

The Entity dimension stores the entity hierarchy and represents the organizational structure of the company, such as the management and legal reporting structures. Entities can represent divisions, subsidiaries, plants, re of the company, such as the management and legal reporting structures. Entities can represent divisions, subsidiaries, plants, regions, countries, legal entities, business units, departments, or any organizational unit.

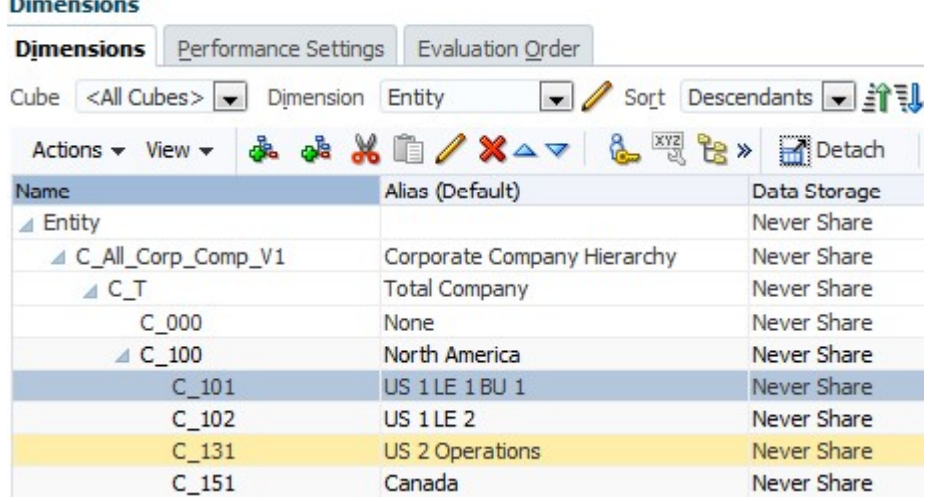

#### **Dimensions**

```
Edit Member: C_101
```
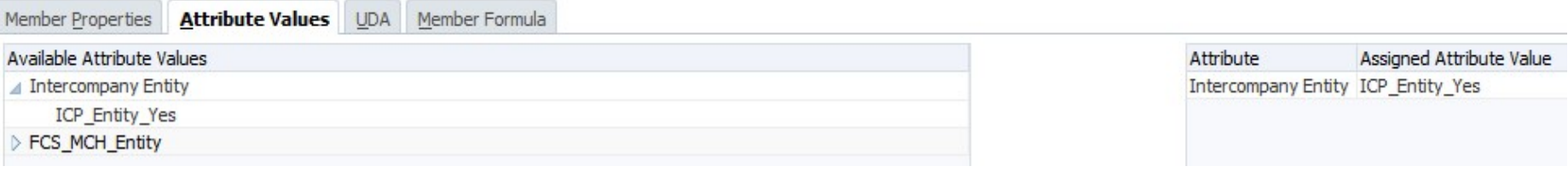

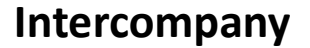

The Intercompany dimension represents all intercompany balances that exist for an account. It is used to store the Entity members for Intercompany transactions. If you enable this option when you create an application, the system creates an Intercompany dimension containing system members.

#### **Dimensions**

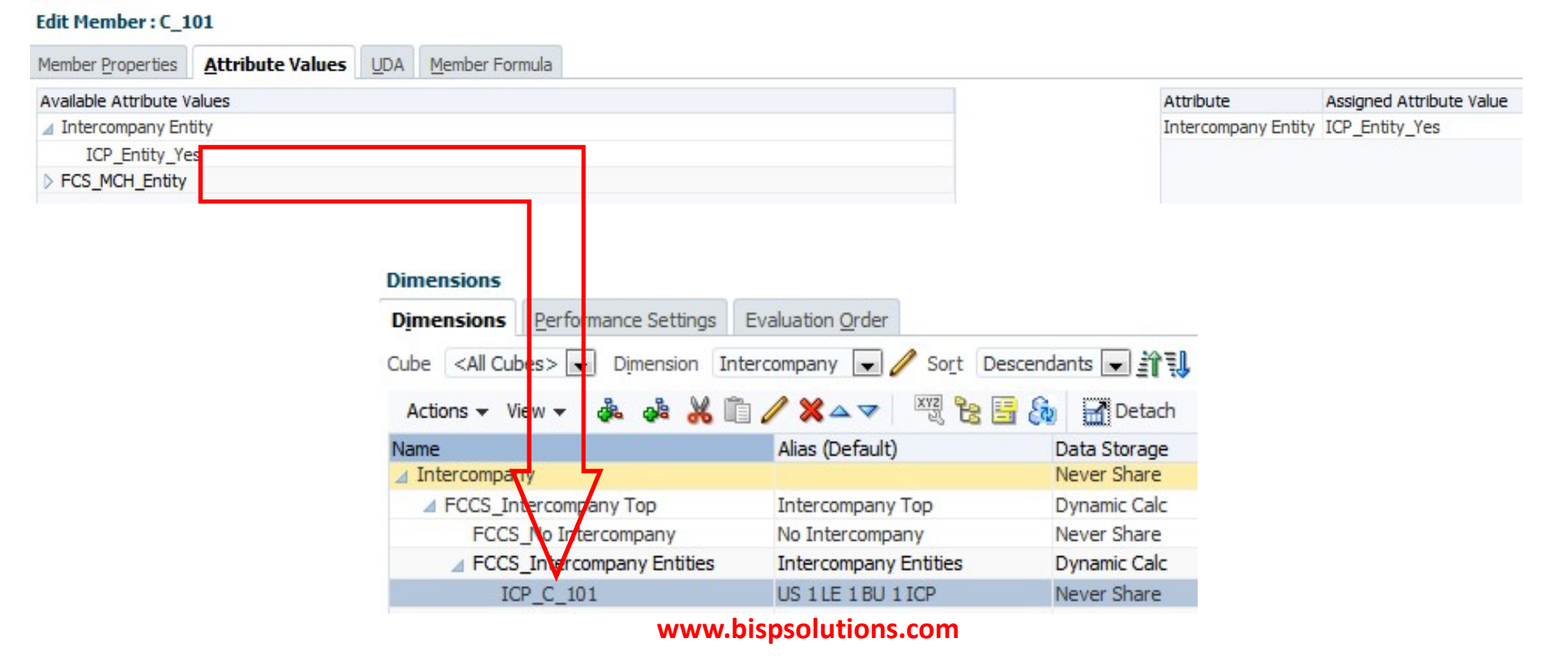

**Business Intelligence Solution Providers Inc** 

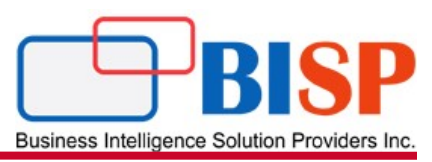

To set up an application for intercompany transactions, you must perform these actions:

- When defining accounts, specify the accounts that perform intercompany transactions and specify a plug account for each intercompany account
- When defining entities, specify the entities that perform intercompany transactions

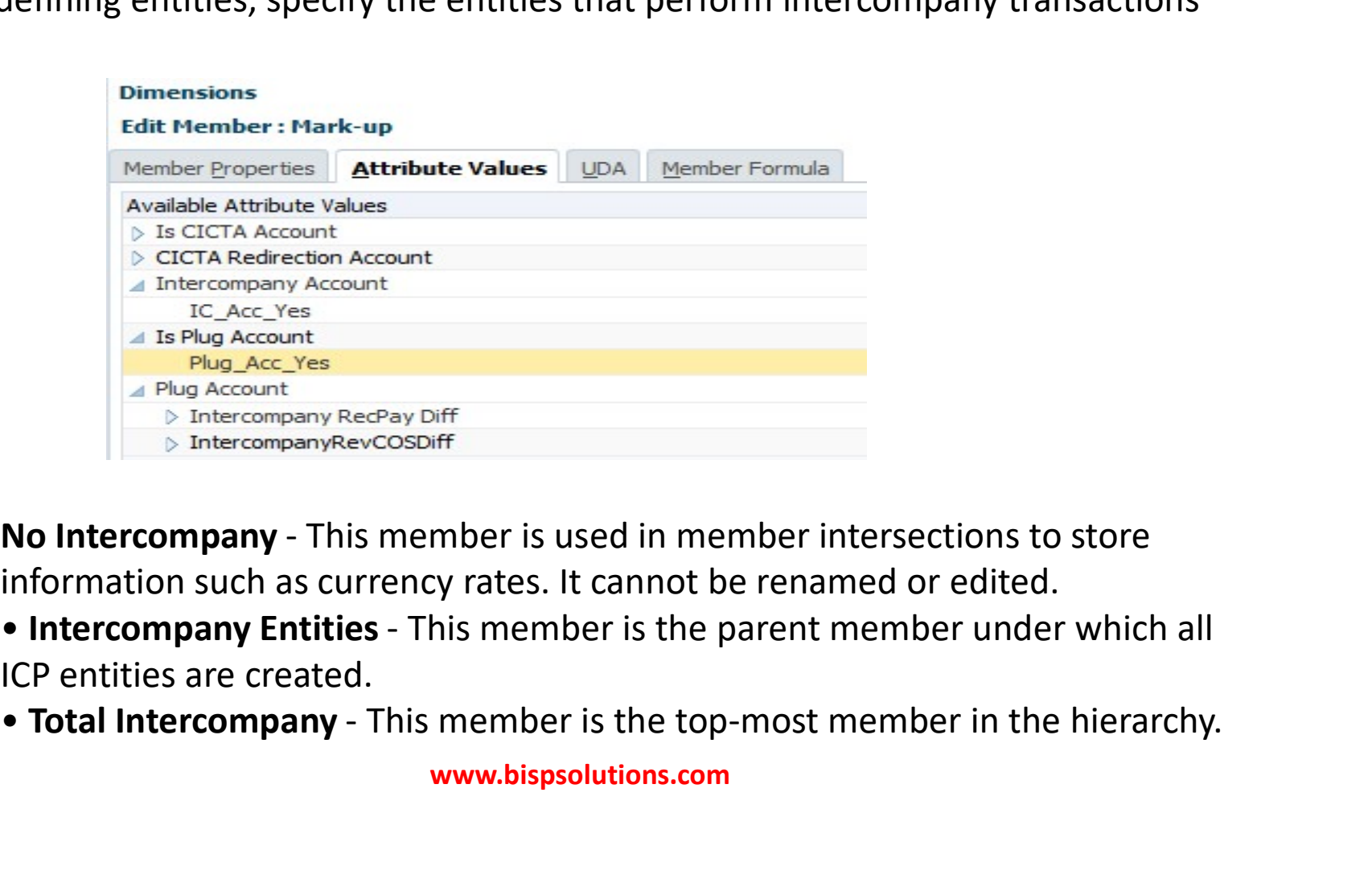

information such as currency rates. It cannot be renamed or edited.

- ICP entities are created.
- 

### Movement

The Movement dimension captures the movement details of an account. By default, the system provides members in the Movement dimension to capture the Opening Balance, Closing Balance, changes, and FX calculations.

**Business Intelligence Solution Providers Inc** 

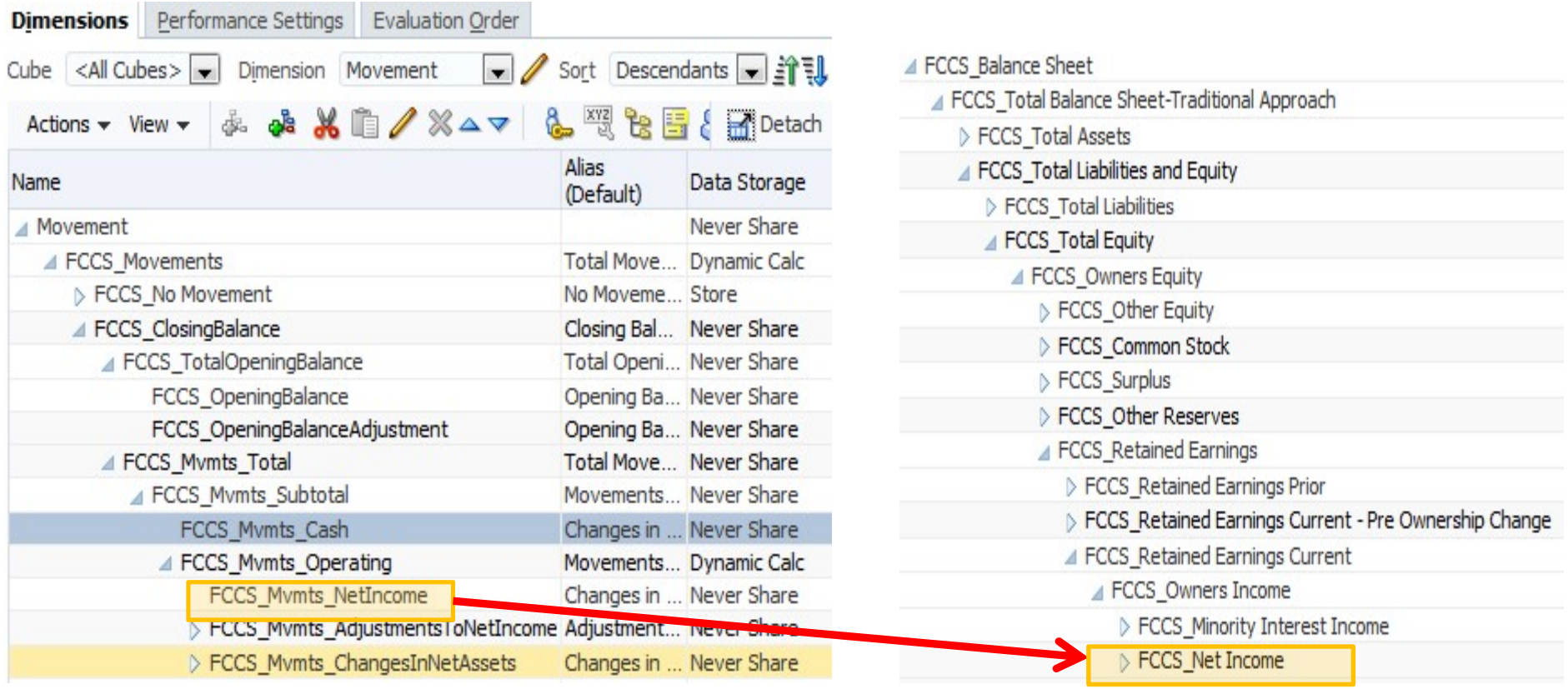

### Movement

The Movement dimension captures the movement details of an account. By default, the system provides members in the Movement dimension to capture the Opening Balance, Closing Balance, changes, and FX calculations.

**Business Intelligence Solution Providers Inc** 

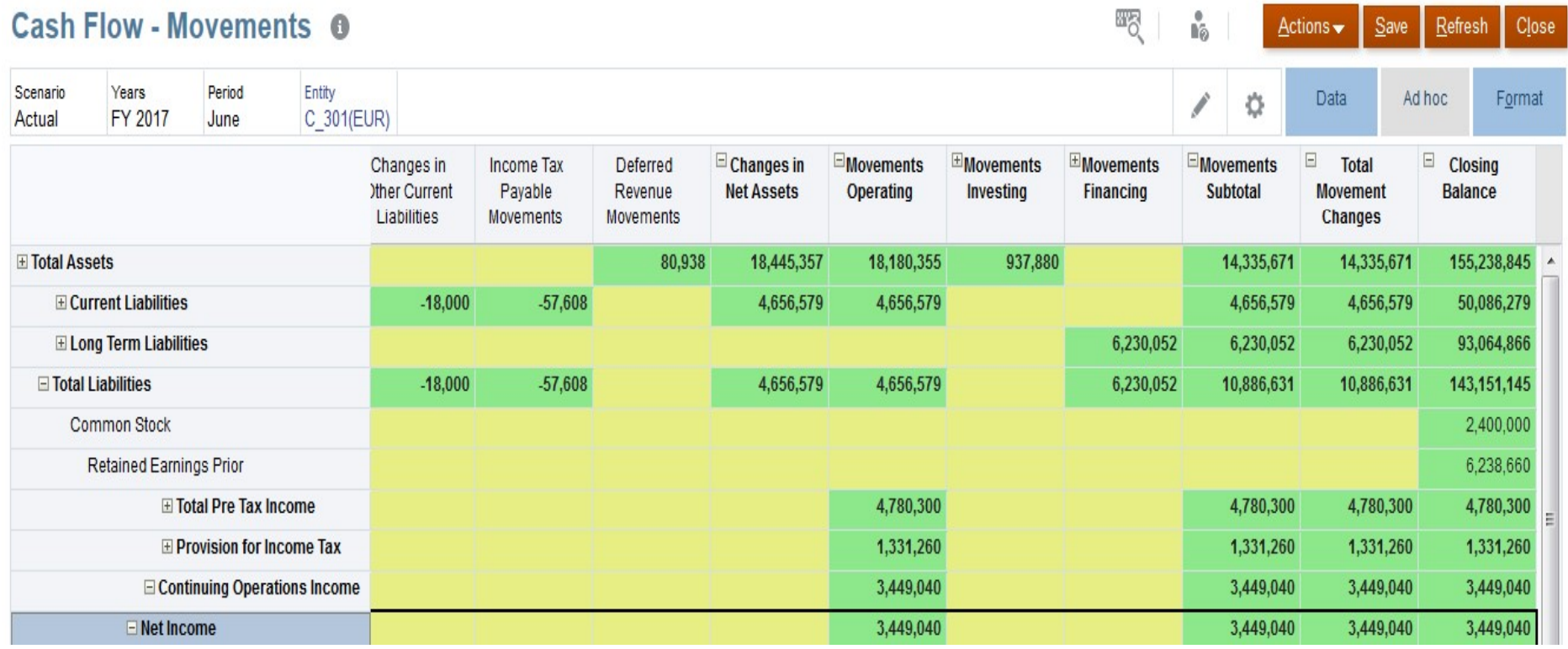

**FCCS Dimension Overview**<br> **Cash Flow - Movements Sign Reversal Logic<br>
Indirect Cash Flow presents cash flow in terms of the mov<br>
(that is, the sources and uses of cash). When you record a r<br>
any increase in assets or expe** Indirect Cash Flow presents cash flow in terms of the movements of non-cash accounts (that is, the sources and uses of cash). When you record a movement on a non-cash account, any increase in assets or expenses (DR "normal sign" accounts) causes a matching decrease in cash. Equally, any increase in liabilities, equity or revenue (CR "normal sign" accounts) causes an increase in cash.

**Business Intelligence Solution Providers In** 

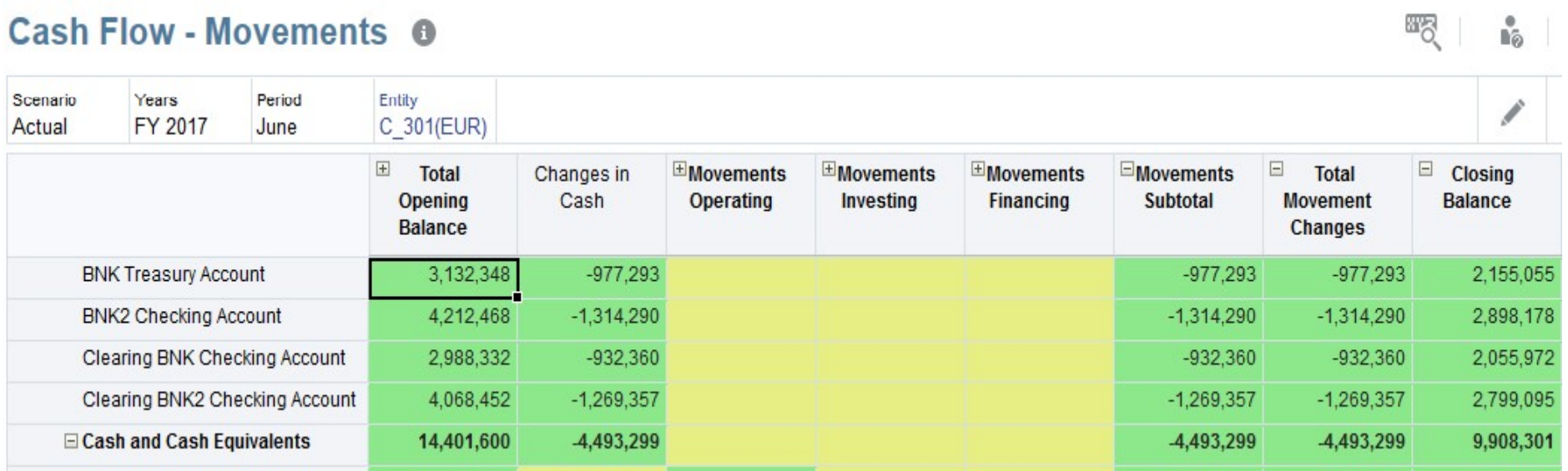

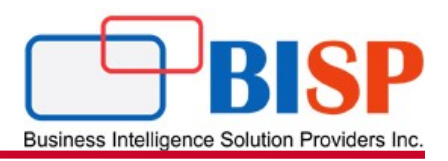

## Scenario

FCCS Dimension Overview<br>
The Scenario dimension represents a set of data Dimensions<br>
Such as Actual, Budget, or Forecast. For example,<br>
the Actual scenario can contain data that reflects<br>
Content business operations. The FCCS Dimension Overview<br>
The Scenario dimension represents a set of data Dimensions<br>
such as Actual, Budget, or Forecast. For example,<br>
the Actual scenario can contain data that reflects<br>
current business operations. The FCCS Dimension Overview<br>
The Scenario dimension represents a set of data Dimensions<br>
Such as Actual, Budget, or Forecast. For example,  $\frac{D_{\text{minension}}}{\text{Cube}}$  Explusives Intelligence Saturation Or<br>
the Actual scenario can co **ECCS Dimension Overview Example, The Scenario**<br>
The Scenario dimension represents a set of data **Dimensions**<br>
such as Actual, Budget, or Forecast. For example,  $\frac{D_{\text{the}}}{\text{Cable}}$  ( $\times$ All Cubes)  $\boxed{\text{S}}$  Dimension (Scen **ECCS Dimension Overview**<br> **Canario**<br>
The Scenario dimension represents a set of data Dimensions<br>
such as Actual, Budget, or Forecast. For example, Dimensions<br>
the Actual scenario can contain data that reflects<br>
current b **ECCS Dimension Overview**<br>
The Scenario dimension represents a set of data Dimensions<br>
such as Actual, Budget, or Forecast. For example,  $\frac{1}{\text{CMB}}$  Dimensions<br>
the Actual scenario can contain data that reflects<br>
curren **ECCS Dimension Overview**<br>
The Scenario dimension represents a set of data Dimensions<br>
such as Actual, Budget, or Forecast. For example, Dimensions estimates Schutz of der (All Colles) and Colles and Colles and Colles and **ECCS Dimension Overview**<br>
The Scenario dimension represents a set of data Dimensions<br>
Such as Actual, Budget, or Forecast. For example,  $\frac{D_{\text{Inemensions}}}{D_{\text{Inemensions}}}\xrightarrow{2}$  Evaluation Or<br>
the Actual scenario can contain data t data calculated according to legal GAAP format Exercise of data and the Scenario dimension represents a set of data such as Actual, Budget, or Forecast. For example the Actual scenario can contain data that reflect current business operations. The Budget scenario can c

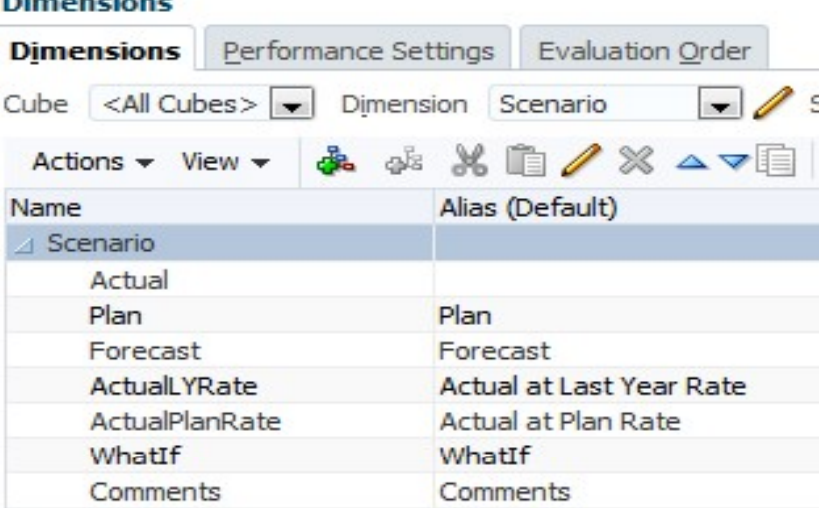

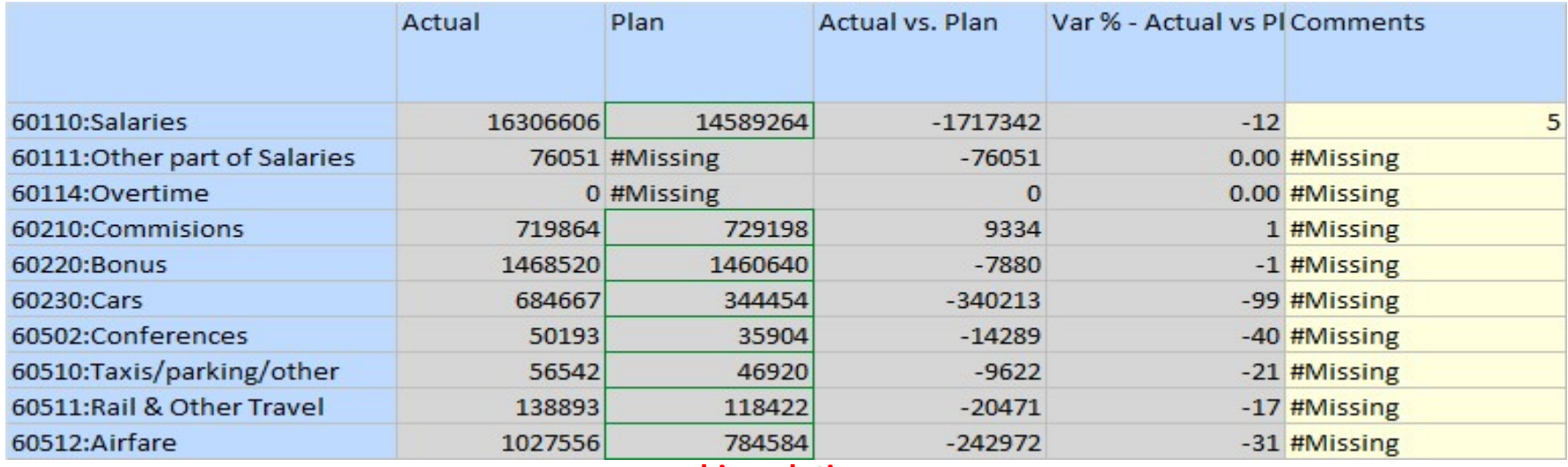

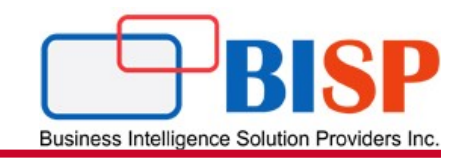

FCCS Dimension Overview<br>The Year dimension represents the fiscal or  $\frac{\text{Dimension}}{\text{Dimension}}$ <br>Calendar year for data.<br>When you create an application, you  $\frac{\text{Action} \cdot \text{View} \cdot \text{All Cubes} \times \text{I}}{\text{projection}}$ <br>specify the range of years for the  $\frac{\text$ application.

decrease the range.

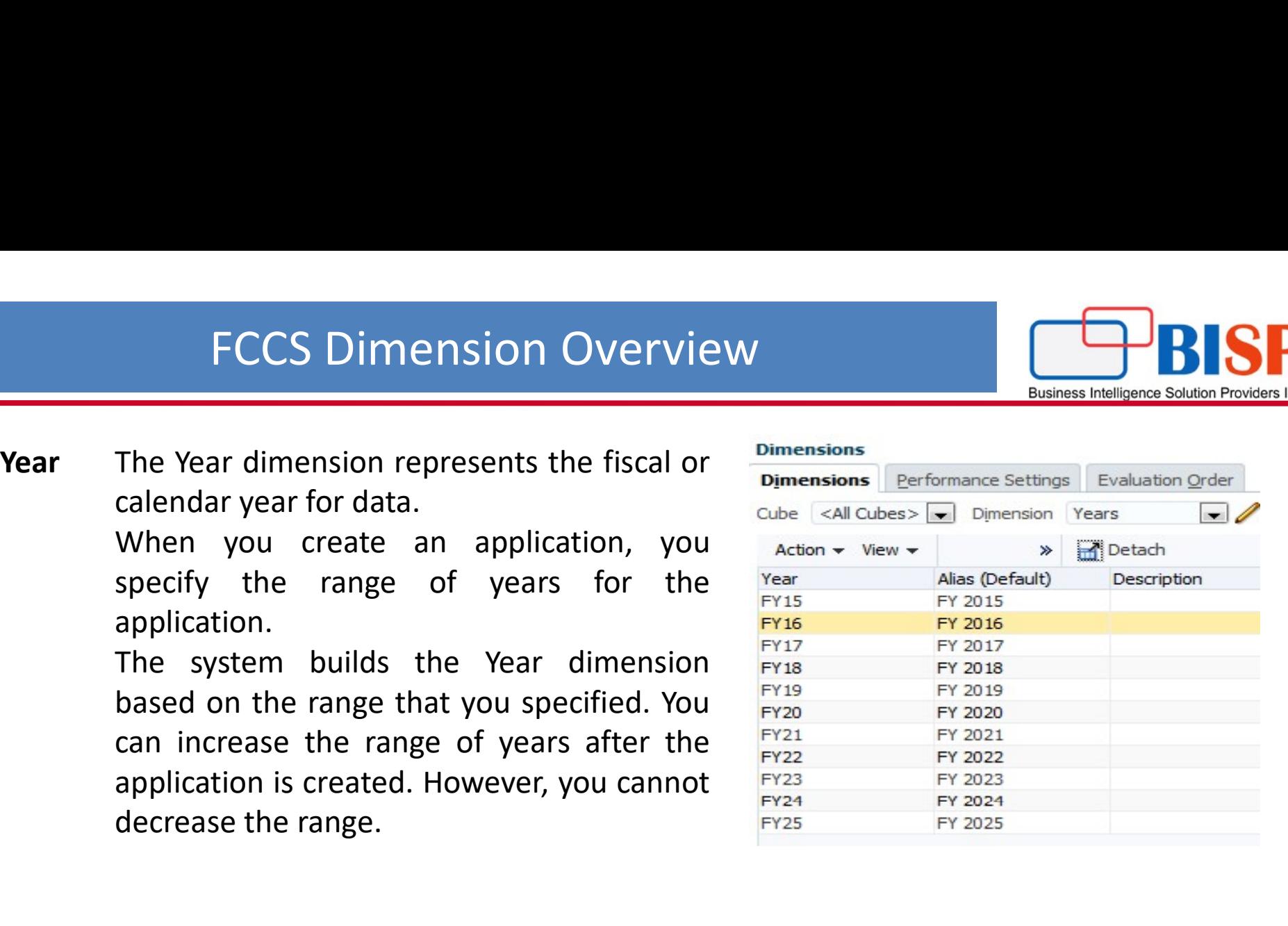

- 
- FCCS Dimension Overview<br>
The View dimension represents various modes of calendar intelligence solution Providers Inc.<br>
Priodic, Year-to-Date, and Quarter-to-Date frequencies. If you set the View to<br>
Periodic, the values fo **PERIOD EXECT SOMES INTERNATION CONSUMIST AND SUBSEXT SURFERING SURFERING SURFERING THE View dimension represents various modes of calendar intelligence such as Periodic, Year-to-Date, and Quarter-to-Date frequencies. If y PERIODE DESCRIPT CONSIDER SET AN ARCHE CONSIDER SET AND ARCHE MONETH CONSIDER SET AND ARCHE CONSIDER SET AND ARCHE CONSIDER SET AND ARCHE CONSIDER SET AND ARCHE CONSIDER SET AND ARCHE CONSIDER SET AND ARCHE CONSIDER SET A** FCCS Dimension Overview<br>
The View dimension represents various modes of calendar intelligence such as<br>
Periodic, Year-to-Date, and Quarter-to-Date frequencies. If you set the View to<br>
Periodic, the values for each month a

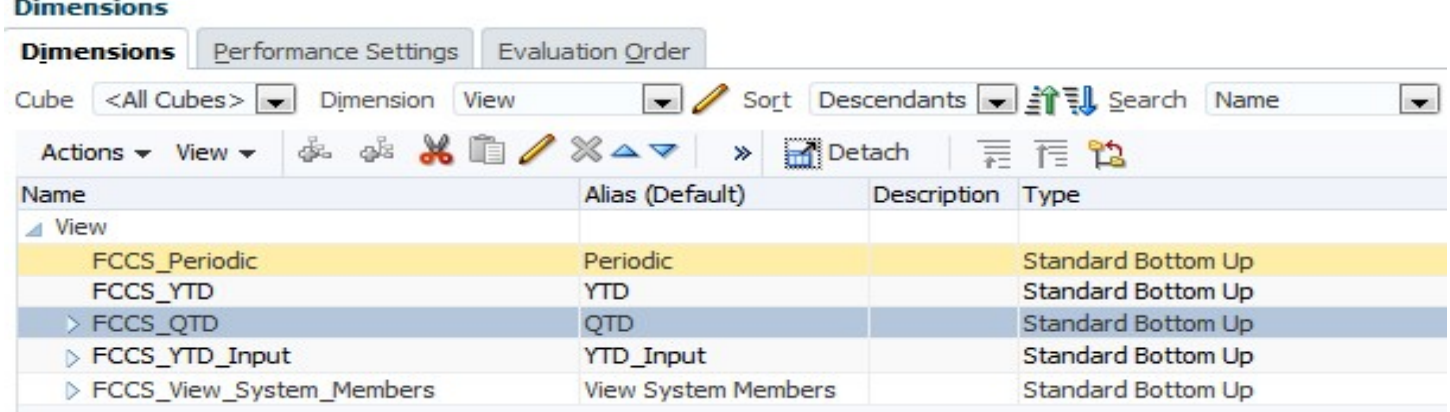

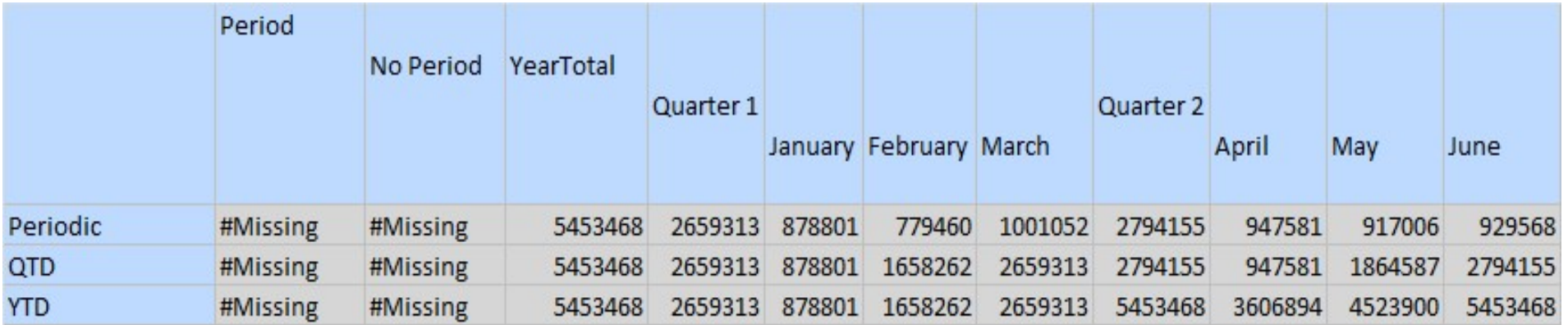

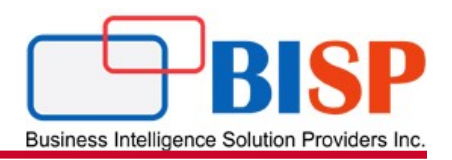

### Multi-GAAP

**FCCS Dimension Overview**<br>
The Multi-GAAP dimension is an<br>
optional dimension that is used if<br>
you need to report your financial<br>
statements in both local GAAP<br>
and in IFRS or other GAAP. This<br>
dimension tracks the local adjustments.

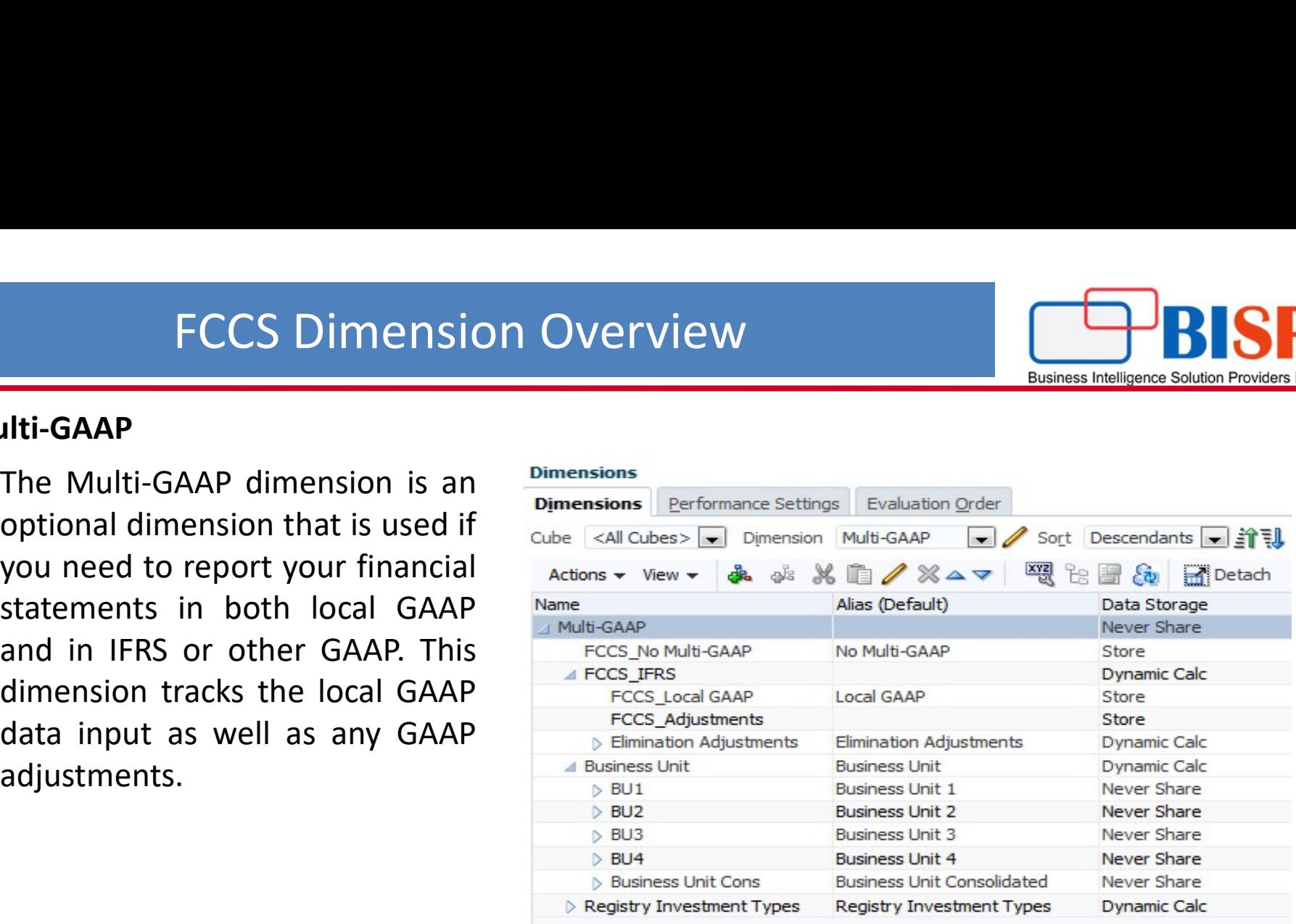

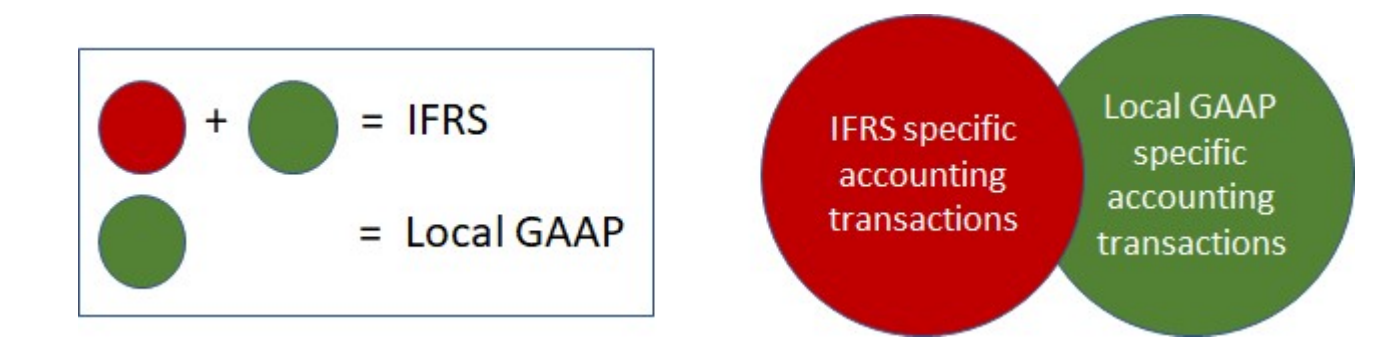

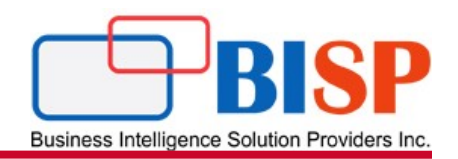

Enter Adjustment —You can select this option to enter GAAP adjustments manually. You enter data in the "FCCS\_Local GAAP" member. Adjustments to local GAAP for IFRS are entered in the "FCCS\_Adjustments" member. The IFRS amount will be calculated.

Calculate Adjustment —Select this option to allow the system to automatically calculate the adjustment amount based on the Local GAAP and IFRS amount entered. You enter data in the "FCCS\_Local GAAP" and "FCCS\_IFRS" members. The Adjustments amount will be calculated in the Adjustments member.

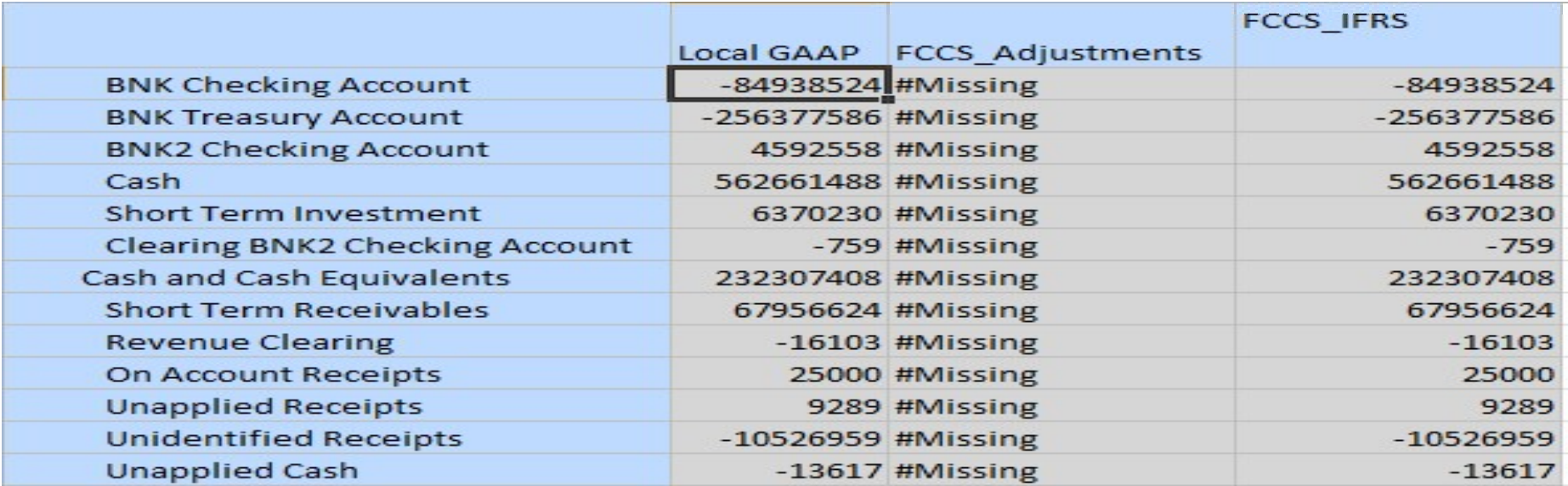

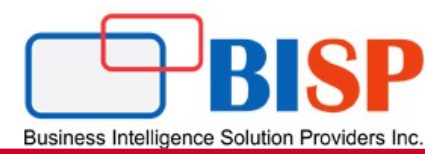

# Any Question?